<仕様書の電子閲覧手順>

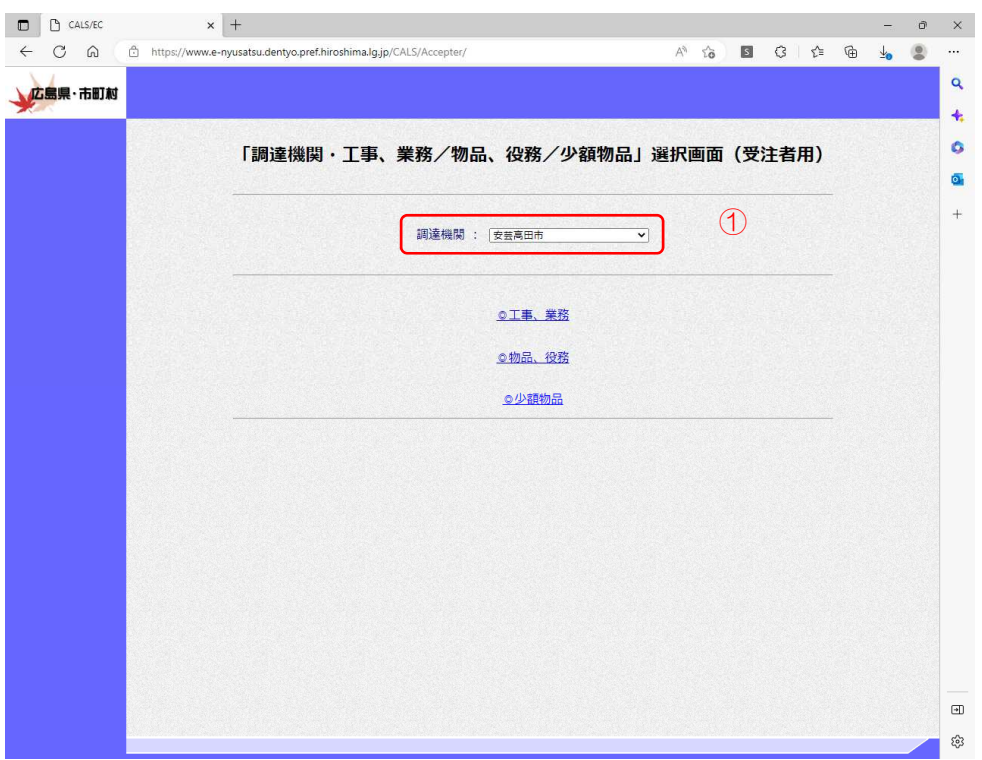

 ①広島県電子入札システムから、 調達期間を「安芸高田市」へ変 更し、ログインします。

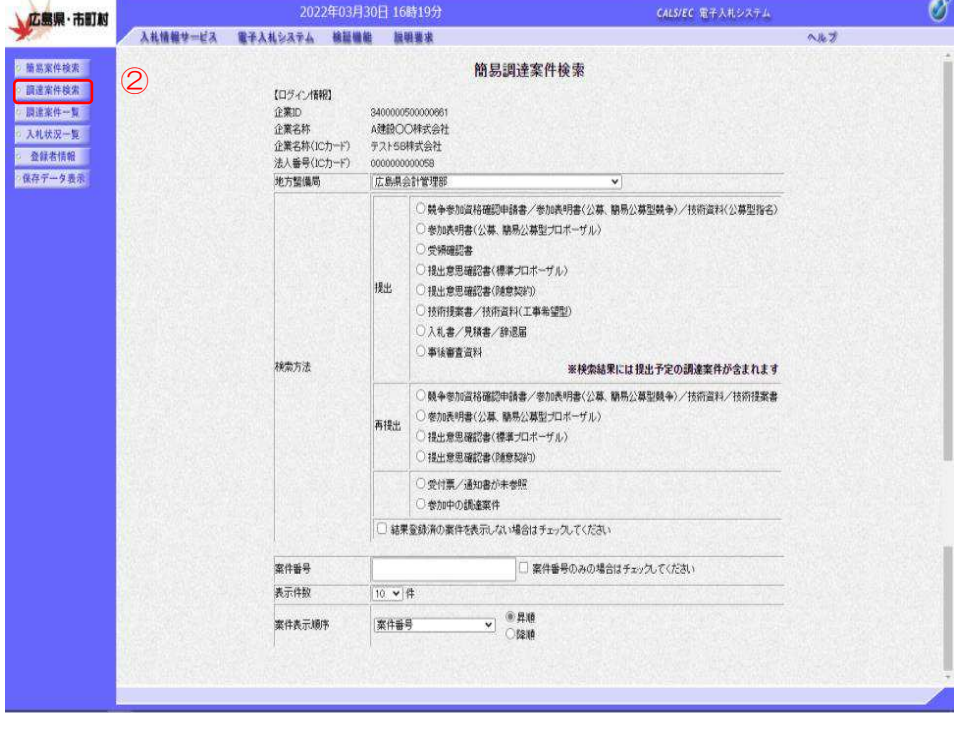

②調達案件一覧をクリックします。

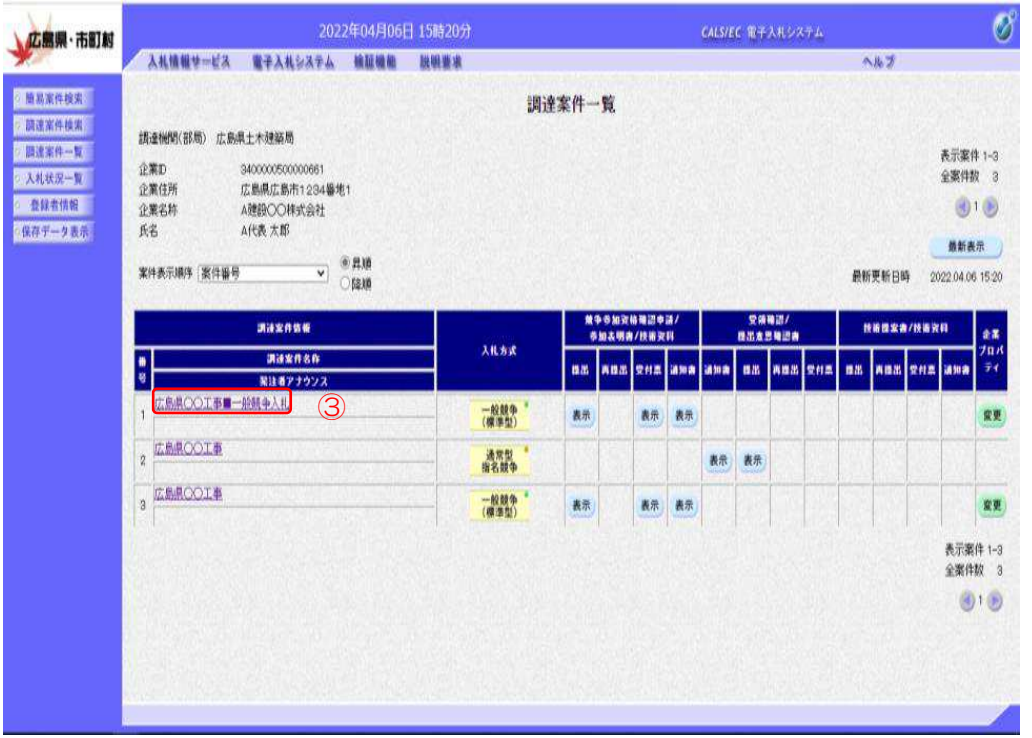

 ③閲覧したい対象の案件をク リックします。

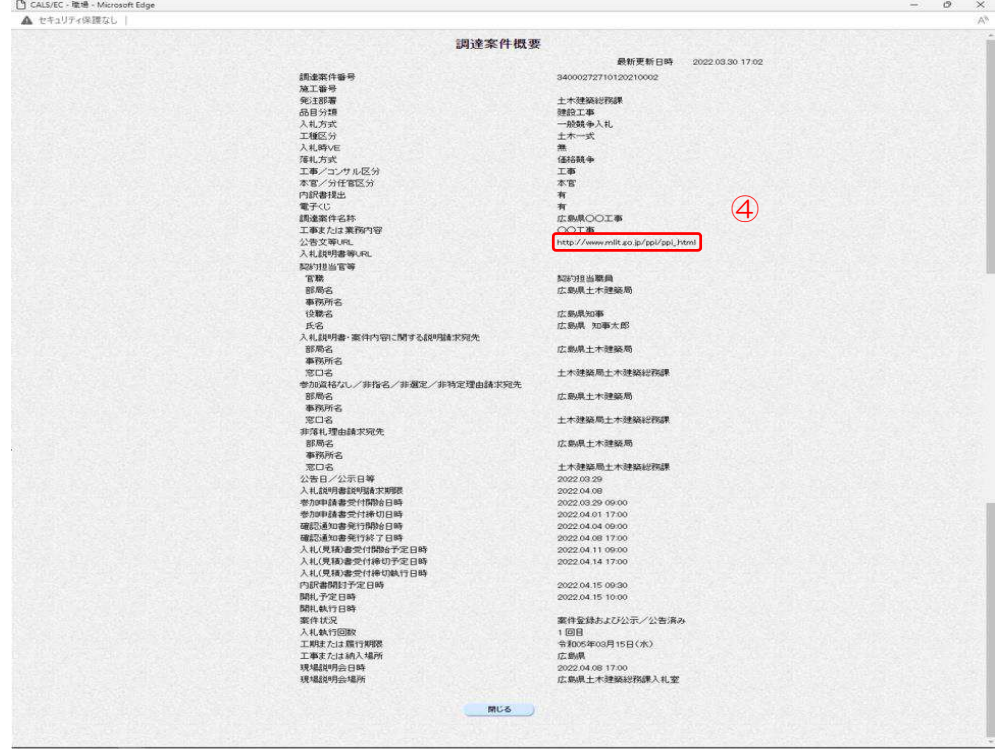

 ④公告文等 URL に記載の URL をクリックします。

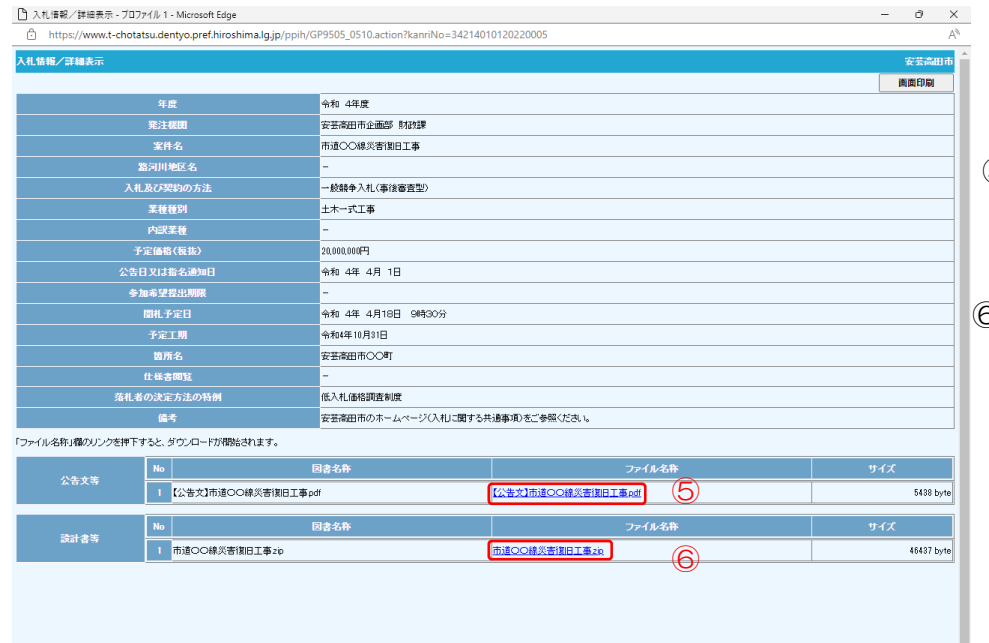

 ⑤一般競争入札の場合、公告文を ダウンロードできます。

⑥仕様書をダウンロードできます。